# $CDN$  2.2

## Описание

CDN 2.2 реализует следующие дополнительные возможности по сравнению с [CDN](file:///opt/TeamCityAgent/work/e8d9ff752ef6fac0/site/ru/WCS52/Streaming_video_CDN_functions/CDN_2.0/) 2.0 и [2.1](file:///opt/TeamCityAgent/work/e8d9ff752ef6fac0/site/ru/WCS52/Streaming_video_CDN_functions/CDN_2.1/):

управление доступом к потокам внутри CDN

## Управление доступом к потокам в CDN

CDN 2.2 позволяет ограничивать доступ к определенным потокам в CDN для подписчиков. Доступ защищается ключами, организованными в списки контроля доступа (ACL) для каждого потока. Подписчик может запросить поток для воспроизведения, только указав правильный ключ. Ключ указывается при помощи специального параметра, передаваемого при установке соединения с сервером.

Новый поток публикуется на Origin сервере как доступный всем подписчикам по умолчанию. Назначение ключей и дальнейшее управление списками контроля доступа к потоку производится на Origin сервере при помощи REST API.

Любые изменения в ACL потока немедленно рассылаются всем серверам в CDN, и при получении применяются сервером. Таким образом, если ключ подписчика больше не входит в ACL потока, воспроизведение для этогоподписчика будет остановлено с признаком ошибки Restricted access.

После остановки и повторной публикации потока с таким же именем, он создается с чистым ACL, т.е. доступным всем подписчикам.

## <span id="page-0-0"></span>Настройка

Для того, чтобы указать наименование параметра, при помощи которого подписчики будут передавать ключи доступа, необходимо установить следующий параметр в файле fl[ashphoner.properties](file:///opt/TeamCityAgent/work/e8d9ff752ef6fac0/site/ru/WCS52/Working_with_the_server/Core_settings/Settings_file_flashphoner.properties/) на всех серверах одной CDN

#### client\_acl\_property\_name=aclAuth

В данном случае параметр будет называться aclAuth

Чтобы удостовериться, что значения ключей не могут быть перехвачены, рекомендуется переключить CDN на использование SSL при помощи параметра

### Управление списками контроля доступа к потоку при помощи REST API

Для управления ключами доступа к потоку на Origin сервере используется REST API

REST-запрос должен быть HTTP/HTTPS POST запросом в таком виде:

- HTTP: http://test.flashphoner.com:8081/rest-api/cdn/stream/access\_list/add
- HTTPS: https://test.flashphoner.com:8444/rest-api/cdn/stream/access\_list/add

Здесь:

- test.flashphoner.com адрес WCS-сервера
- 8081 стандартный REST / HTTP порт WCS-сервера
- 8444 стандартный HTTPS порт
- rest-api обязательная часть URL
- /rest-api/cdn/stream/access\_list/add используемый REST-метод

#### REST-методы и статусы ответа

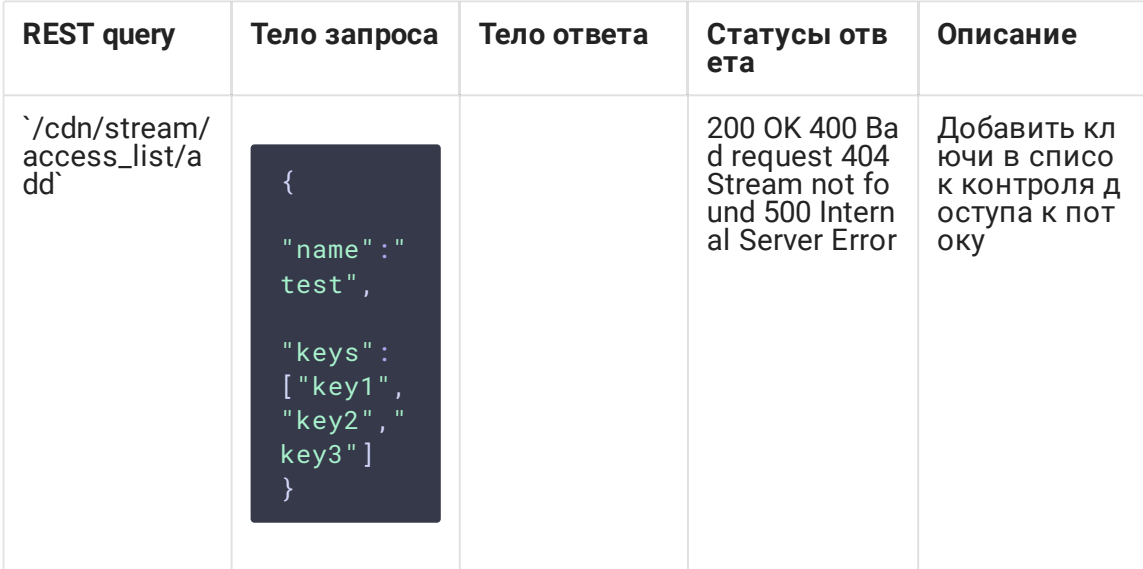

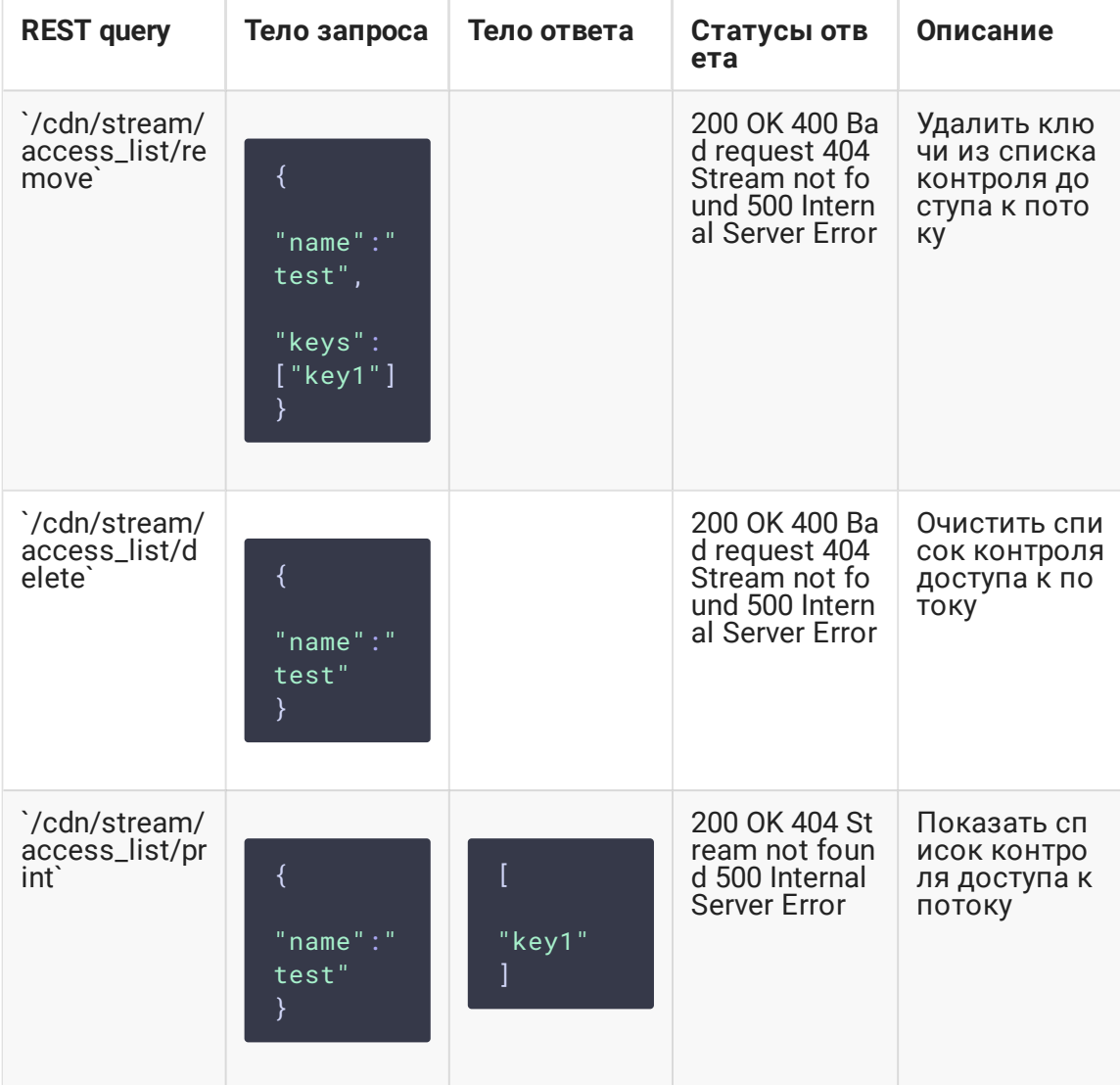

### Параметры

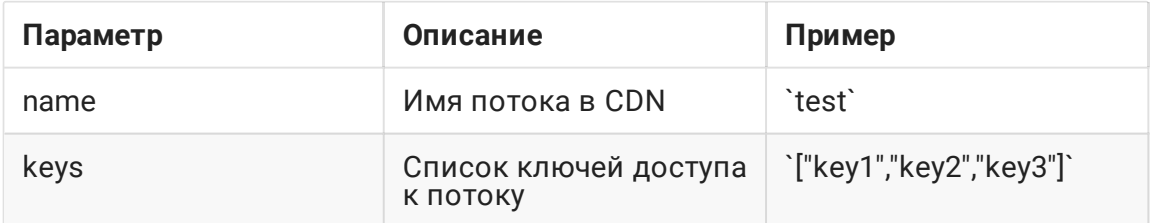

## Доступ к потоку со стороны подписчика

### Передача ключа доступа при помощи WebSDK для воспроизведения по WebRTC

Для воспроизведения потока по WebRTC необходимо передать ключ доступа к нему как дополнительный параметр в функцию createSession

Flashphoner.createSession({urlServer: "wss://test.flashphoner.com:8443",<br>custom: {aclAuth: "key1"}}).on(SESSION\_STATUS.ESTABLISHED, function(session){

Имя параметра должно соответствовать заданному в [настройке](#page-0-0), в данном случае aclAuth

#### **Передача ключа доступа в параметрах соединения при воспроизведении по RTMP**

Для воспроизведения потока в плеере по RTMP необходимо передать ключдоступа в параметрах соединения

#### rtmp://edge1.flashphoner.com:1935/live?aclAuth=key1/test

Здесь

- edge1.flashphoner.com имя сервера
- aclAuth имя параметра, как указано в [настройке](#page-0-0)
- $\cdot$  test имя потока

#### **Передача ключа доступа в параметрах потока при воспроизведении по RTMP**

Для передачи ключа доступа в параметрах потока необходимо установить следующий параметр в файле fl[ashphoner.properties](file:///opt/TeamCityAgent/work/e8d9ff752ef6fac0/site/ru/WCS52/Working_with_the_server/Core_settings/Settings_file_flashphoner.properties/) на всех Edge серверах CDN

#### rtmp\_use\_stream\_params\_as\_connection=true

В этом случае ключ может быть передан следующим образом

rtmp://edge1.flashphoner.com:1935/live/test?aclAuth=key1

### **Передача ключа доступа при воспроизведении по HLS**

Для воспроизведения потока по HLS необходимо передать ключ доступа в URL потока

#### https://edge1.flashphoner.com:8445/test/test.m3u8?aclAuth=key1

Здесь

- edge1.flashphoner.com имя сервера
- aclAuth имя параметра, как указано в [настройке](#page-0-0)
- test имя потока

Если используется HLS [ABR,](file:///opt/TeamCityAgent/work/e8d9ff752ef6fac0/site/ru/WCS52/Streaming_video_functions/Playing_a_video_stream_from_the_server/In_a_browser_via_HLS/#hls-abr-support) ключ доступа необходимо передать при запросе основного плейлиста

#### https://edge1.flashphoner.com:8445/test/index.m3u8?aclAuth=key1

При этом ключ доступа будет прописан в основной плейлист для каждого из вариантов

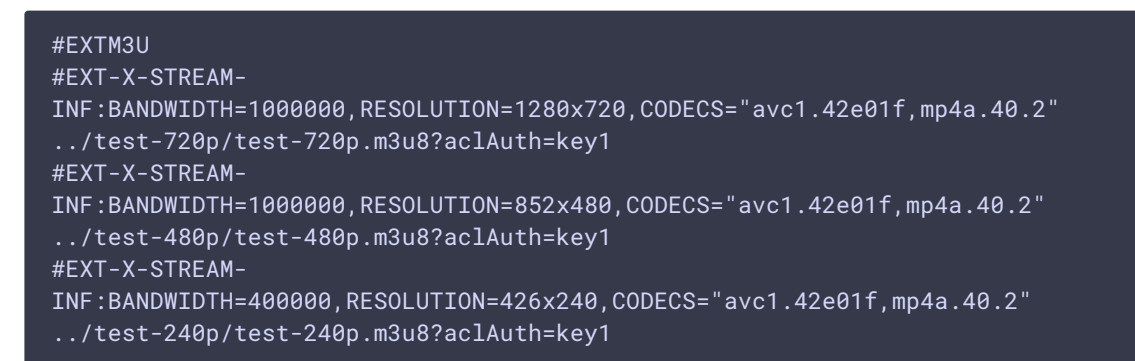

#### **Передача ключа доступа при воспроизведении по RTSP**

Начиная со сборки [5.2.1008,](https://flashphoner.com/downloads/builds/WCS/5.2/FlashphonerWebCallServer-5.2.1008.tar.gz) для воспроизведения потока по RTSP необходимо передать ключ доступа в URL потока

#### rtsp://edge1.flashphoner.com:5554/test?aclAuth=key1

Здесь

- edge1.flashphoner.com имя сервера
- aclAuth имя параметра, как указано в [настройке](#page-0-0)
- test имя потока

Отметим, что некоторые плееры, например, VLC, передают ключ в верхнем регистре. Для того, чтобы поток проигрывался в таких плеерах, необходимо указать настройку

#### case sensitive auth match=false

#### **Передача ключа доступа при помощи Android SDK для воспроизведения по WebRTC**

Для воспроизведения потока по WebRTC в Android-приложении необходимо передать ключ доступа к нему в метод Connection.setCustom при установке соединения

```
private Session session;
private Connection connection;
...
connection = new Connection();
connection.setCustom("aclAuth", "key1");
session.connect(connection);
```
Имя параметра должно соответствовать заданному в [настройке](#page-0-0), в данном случае aclAuth

## Обратная совместимость

CDN 2.2 обратно совместима с CDN 2.0 и 2.1, при этом могут воспроизводиться только потоки с чистыми ACL (вновь опубликованные).

## Ограничения

- 1. Не рекомендуется публиковать поток с одним и тем же именем на двух Origin серверах одной CDN.
- 2. Поток, опубликованный на одном из Origin серверов, следует забирать с этого же Origin или Edge сервера (в том числе через Transcoder сервер), но не с другого Origin сервера в той же CDN.
- 3. ACL могут быть назначены потоку только на том же Origin сервере, где этот поток опубликован.